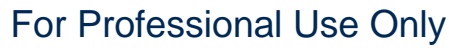

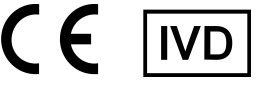

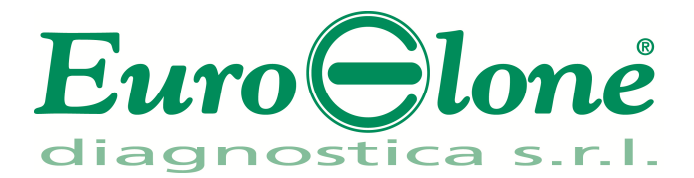

# **Duplicα RealTimeMTHFR C677T Genotyping Kit**

REV. EER003032\_IFU\_REV.00D\_ENITA

:EER003032 -32 tests

# Instructions For Use

# **INTENDED USE**

**Duplic**α**RealTimeMTHFR C677T Genotyping Kit** is an *in vitro* nucleic acid amplification test for the detection of the nucleotide substitution C677T (allelic variant g.14783C>T) of the MTHFR gene, in human genomic DNA, extracted from peripheral whole blood samples, collected in EDTA.

# **INTRODUCTION**

Methylenetetrahydrofolate reductase (MTHFR) is the rate-limiting enzyme in the methyl cycle, and it is encoded by the MTHFR gene. Methylenetetrahydrofolate reductase catalyzes the conversion of 5,10-methylenetetrahydrofolate to 5-methyltetrahydrofolate, a cosubstrate for homocysteine remethylation to methionine. Genetic variation in this gene may influence susceptibility to occlusive vascular disease, neural tube defects, dementia, colon cancer, and acute leukemia. The enzyme is coded by the gene with the symbol MTHFR on chromosome 1 location p36.3 in humans. There are DNA sequence variants (genetic polymorphisms) associated with this gene. In a report brought the number of polymorphisms up to 24. Two of the most investigated are C677T (rs1801133) and A1298C (rs1801131) single nucleotide polymorphisms (SNP). The MTHFR nucleotide at position 677 in the gene has two possibilities: C (cytosine) or T (thymine). C at position 677 (leading to an alanine at amino acid 222) is the normal allele. The 677T allele (leading to a valine substitution at amino acid 222) encodes a thermolabile enzyme with reduced activity.

The degree of enzyme thermolability (assessed as residual activity after heat inactivation) is much greater in 677TT individuals (18-22%) compared with 677CT (56%) and 677CC (66-67%). Individuals of 677TT are predisposed to mild hyperhomocysteinemia (high blood homocysteine levels), because they have less active MTHFR available to produce 5-methyltetrahydrofolate (which is used to decrease homocysteine). Low dietary intake of the vitamin folic acid can also cause mild hyperhomocysteinemia.

# **PRINCIPLE OF THE TEST**

**Duplic**α**RealTimeMTHFR C677T Genotyping Kit** is designed to identify t h e C677T nucleotide substitution in the human MTHFR gene. Two reaction mixes are provided for the amplification:

- AMPLIFICATION MIX: with Hot Start Taq DNA polymerase, nucleotides, MgCl<sub>2</sub> and buffer.
- **OLIGO MIX:** with primers and fluorogenic probes.

**Duplic**α**RealTimeMTHFR C677T Genotyping Kit** is based on specific recognition and amplification of target sequences by PCR, and the simultaneous detection of the accumulation of PCR amplification products by fluorescent DNA probes. In particular, the probe designed to detect the Wild Type allele carries the fluorophore FAM (6-carboxy-fluorescein) at the 5'end, while the probe detecting the Mutated allele, is labelled with the fluorophore HEX (hexa-chloro-fluorescein). Both the probes have a non fluorescent black quencher at the 3' end. If excited, the whole probe doesn't emit fluorescence, since the proximity of the quencher to the reporter prevents the emission of the fluorescence from the reporter (quenching effect).

# **REAGENTS PROVIDED**

Each kit contains enough reagents to perform 32 tests when used in 4 analytical sessions with 5 **samples**, 1 **Wild Type Allele Control** (**Control 1**, **C1**), 1 **Mutated Allele Control** (**Control 2**, **C2**) and 1 **Reaction Blank** (**BM**) each.

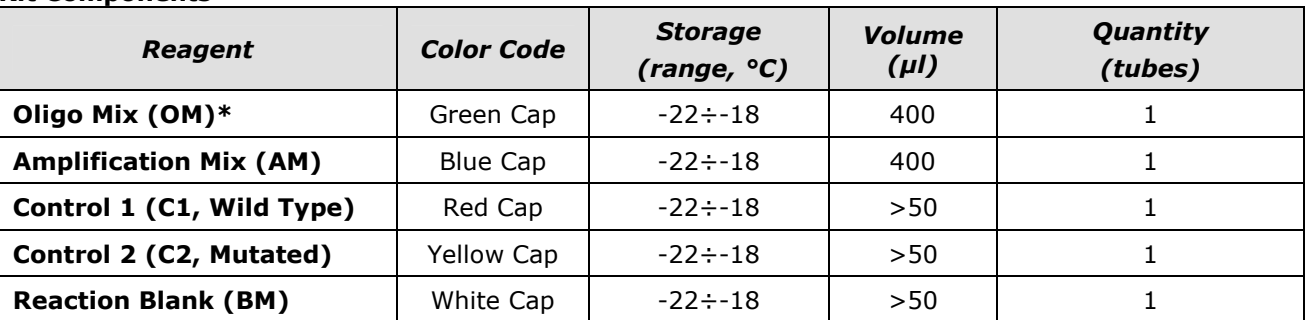

## **Kit Components**

**\*protect the tube from direct light** 

# **STORAGE AND HANDLING**

All reagents must be stored at **-22÷-18°C** and can be used until the expiry date printed on the labels. Do not freeze and thaw the products more than six times.

# **MATERIAL REQUIRED BUT NOT PROVIDED**

- Extraction kit for DNA purification (refer to the specific handbook's section)
- Optical tubes (Smart Tubes) for SmartCycler® Real Time PCR platform
- Disposable powder-free gloves and laboratory coat
- Variable volumes pipettes (5-20 µl, 20-200 µl, 100-1000 µl)
- Disposable tips with DNase/RNase-free aerosol barriers
- Tube racks
- Desktop centrifuge
- Mini Centrifuge with Smart tubes holder
- PCR box
- Refrigerator
- Deep-freezer
- Thermacycler for Real Time PCR

The kit has been developed to be used on Real Time PCR SmartCycler® (Cepheid) platform. Other makes and models should be fully tested and evaluated for optimal performance by the user before reporting results.

The equipments should be regularly maintained, in accordance with the manufacturer's instructions, and calibrated to ensure accurate PCR cycling and optimal performance.

### **PRECAUTIONS AND WARNINGS**

- In compliance with Good Laboratory Practice, define three separate laboratory's areas for: DNA extraction, PCR reaction mix preparation; manipulation of controls provided with the kit. Each area must have dedicated pipettes and laminar flow hood.
- If required, Euroclone Diagnostica offers the necessary technical support for the correct use of the kit.
- Carefully read this Instruction for Use before using the kit
- Do not use the reagents after the expiry date
- Thaw and carefully mix the reagents of the kit before use
- Do not mix the reagents from different lots of the product
- Use calibrated and regularly checked pipettes and instrumentation only
- Use dedicated laboratory equipments. Change gloves frequently
- Periodically wipe the working area with 0,5% hypochlorite
- Use powder-free gloves. Do not leave fingerprints on optical part of Smart Tubes.
- Materials containing or potentially-containing infectious agents must always be manipulated in a separated microbiological safety room under a Biohazard biological hood.
- In case of damaged package, contact the technical support before using the kit
- Do not use the product when stored at temperatures other than those indicated on the labels or described in this Instructions For Use.
- In case of spillage of the kit contents, please refer to the specific Material Safety Data Sheet (MSDS, available on request).
- The kit reagents, individual protective equipments, used materials, biological samples and test residuals must be disposed in accordance with local regulations.
- Patient Drug treatment may interfere with the final result of the molecular biology analysis.

# **OPERATING PROCEDURE**

## **a) DNA purification**

For genomic DNA purification EuroClone Diagnostica recommends to use:

-Duplic $\alpha$  Blood DNA kit (ref. EDI002250) and Duplic $\alpha$  NA Body Fluid kit (ref. EDI004200) with Duplic $\alpha^{\otimes}$  PREP Automatic Extractor (ref. EDI001) for automated purification.

For manual extraction/purification:

-Fassst DNA Releaser (ref. EMR057050) for **fresh** peripheral blood (i.e. stored for up to 24 hours at 2÷8°C).

-Spin DNA Purification Kit (ref. EMR061050) for **frozen** blood or stored at 2÷8°C for more than 24 hours.

Other extraction reagents and methods should be fully tested and evaluated for optimal performance by the user before reporting results.

## **Attention! Use blood samples in EDTA anti-coagulant solution.**

# **b) Thermalcycler Setup**

**Important points before starting**: Refer to SmartCycler**®** System User's Manual for detailed instructions on how to operate the SmartCycler**®** System and software version. We recommend to switch on the instrument, and to set the thermal profile before preparing the reaction mix.

*N.B.: before starting the run is recommended to save the file as "MTHFR C677T"; this way it is possible to save the Thermal Profile and settings and recall them in subsequent runs.* 

- Open the SmartCycler**®** software and click "Define Protocols".
- Click "New Protocol" (bottom left).
- Enter Name "*MTHFR C677T*".
- Enter the parameters for the as *MTHFR C677T* outlined in Table below.
- When ready click "Save Protocol".

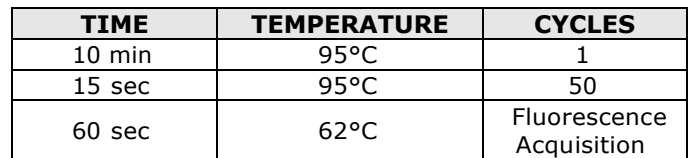

# **c) PCR mix preparation**

# The total reaction volume is **25 µl**.

For each experiment prepare a PCR mix for the 2 controls (**C1** and **C2**), 1 **Reaction Blank** (**BM**) and **n+1** samples. The reagents of the PCR mix have to be mixed as indicated in the table below:

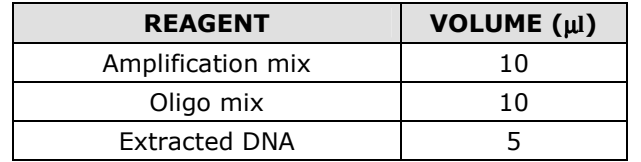

## **The PCR mix has to be freshly prepared every time**

After its preparation, aliquot **20 µl of Master Mix** in the tubes for PCR then add in each tube **5 µl** (100-250 ng/reaction) from the **extracted DNA** or **control DNA.** 

# **d) Run Assay Setup**

- Centrifuge Smart tubes for 10 seconds in the appropriate centrifuge.
- Insert the Smart-Tubes into the required PCR "Sites" (reaction chambers) of the SmartCycler**®**. Press the tubes firmly and close each PCR Site.
- Click "Create Run" and specify "Run Name". If needed add remarks in "Notes" and Lot Number in "Lot".
- Select the Dye Set: "FCTC25"
- Click the "Add/Remove Sites" button. A new window "Select Protocols and Sites" will be displayed in which you need to specify the "Protocol" and the number of PCR "Sites" for the test procedure. Select "*MTHFR C677T*" as the "Protocol". Highlight the "Sites" in use for the test procedure and press the right arrow. When the Protocol and Sites have been selected click "OK".
- Enter the sample I.D.'s for every site in the Sample ID column.
- Click the "Start Run" button.
- When the run is completed, discard the Smart Tubes according to local regulations.

# **e) ANALYSIS and INTERPRETATION of RESULTS**

**Important points before starting**: For a detailed description on how to analyze data, refer to SmartCycler*® System User's manual*. Always visually inspect the amplification plot for each sample tested versus C<sub>T</sub> values obtained with the **software.** 

## **Results interpretation**

The fluorescence in each channel indicates the hybridisation of the allelic specific probes:

- **Channel 1** for **FAM = Wild Type allele probe** and **Channel 2** for **HEX= Mutated allele probe**. If a sample shows a fluorescence in **FAM**, the sample has **Wild Type allele**. If a sample shows a fluorescence in **HEX**, the sample has **Mutated allele**.
- Therefore, if only a **FAM signal** is detected the sample is **Homozygous Wild Type**, whereas if only a **HEX signal** is detected the sample is **Homozygous Mutated**. Finally, if both **FAM** and **HEX** are detected the sample is **Heterozygous**.
- Condition in which no signal is detected indicates PCR inhibition. In this case, refer to troubleshooting.
- Control 1 (Wild Type), Control 2 (Mutant) and reaction blank (B) are provided in order to properly set the threshold line before samples analysis. After the run, the threshold line has to be set so that: **Control 1 is detected in FAM and not detected in HEX, whereas Control 2 is detected in HEX and not detected in FAM**. **The Reaction Blank must not be detected in any channel.**

### **If these three conditions have been met, the run is valid and it's possible to analyse the data; otherwise the run is not valid. It's responsibility of the user to validate the run.**

#### **Results Interpretation Table**

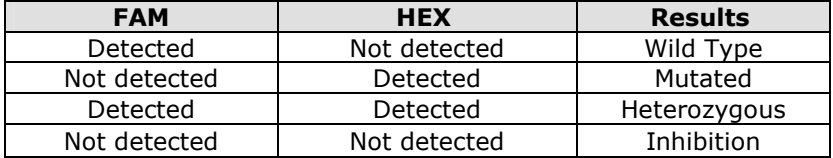

## **TROUBLESHOOTING**

#### **Problem 1: Weak or no signal of unknown samples.**  1. The PCR was inhibited:

- Make sure to use a recommended DNA purification method and carefully follow the manufacturer's instructions.

- 2. Pipetting error due to omitted reagents or samples:
- Repeat the analysis starting from the PCR.
- 3. Deterioration of dyes and/or primers. The reagents storage conditions didn't comply with the instructions:
- Check storage conditions. 4. Very low starting amount and/or low purity of genomic DNA. Improper DNA extraction:
- Repeat the DNA purification.
- 5. Wrong channel/filter was chosen. The PCR conditions didn't comply with the instructions:
- Check the PCR conditions and select the fluorescence channels reported in the protocol for the Unknown Sample detection.

## **Problem 2: Weak or no signal of the Wild Type Control C1 and/or Mutated Control C2.**

- 1. The PCR conditions didn't comply with the instructions:
- Check the amplification protocol and select the fluorescence channel reported in the manual.
- 2. Deterioration of dyes and/or primers. The reagents storage conditions didn't comply with the instructions:
- Check storage conditions.

#### **Problem 3: Any signal with Reaction Blank BM**.

1. Contamination during PCR preparation procedure. All samples results are INVALID:

- Decontaminate the working area and all instruments.
- Pipette the controls C1 and C2 at last.
- Repeat the PCR preparation using a new set of reagents.

#### **Problem 4: HEX signal in Wild Type Control C1 and/or FAM signal in Mutated Control C2.**

- 1. Contamination during PCR preparation procedure. All samples results are INVALID:
	- Decontaminate the working area and all instruments.
		- Use tips with aerosol barriers only. Change tips between tubes/wells.
	- Repeat the PCR preparation using a new set of reagents.

#### **Problem 5: Wide Fluctuations in fluorescence values.**

- 1. The PCR Master Mix is not well prepared:
	- The Fort Ractor Film is not from properties.<br>- Carefully repeat the PCR preparation procedure.
- 2. Air bubbles trapped in the PCR tubes:
- Check the presence of air bubbles before starting a new run.

#### **Problem 6: Absence of any fluorescent signal.**

- 1. Verify the performance of the thermalcycler:
	- Calibrate the equipment.
- 2. Deterioration of dyes and/or primers. The storage conditions didn't comply with the instructions:
	- Check storage conditions.
	- Check the expiry date of the kit.

#### **Problem 7: The thermalcycler gives an error message.**

Refer to the Real Time PCR instrument user manual or contact the local technical support of the Real Time PCR instrument company.

#### **Problem 8: The kit reagents left out of the storage range temperature.**

1. These reagents must be stored **as indicated.** for a proper execution of the test. The performance of the product is not guaranteed if the reagents have not been properly stored.

"**THE PURCHASE OF THIS PRODUCT GRANTS THE PURCHASER RIGHTS UNDER CERTAIN ROCHE PATENTS TO USE IT SOLELY FOR PROVIDING HUMAN IN VITRO DIAGNOSTIC SERVICES. NO GENERAL PATENT OR OTHER LICENSE OF ANY KIND OTHER THAN THIS SPECIFIC RIGHT OF USE FROM PURCHASE IS GRANTED HEREBY"** 

Ad Esclusivo Uso Professionale

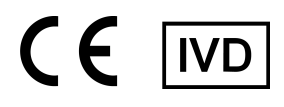

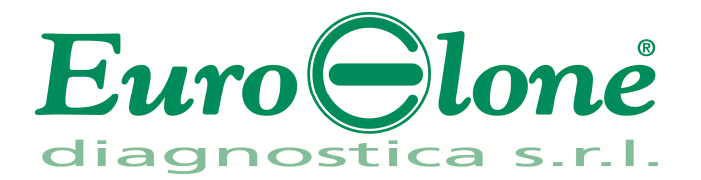

# **Duplicα RealTimeMTHFR C677T Genotyping Kit**

REV. EER003032\_IFU\_REV.00D\_ENITA

REF: EER003032- 32 test

Istruzioni Per l'Uso

# **FINALITA' D'USO**

Il **Duplicα RealTimeMTHFR C677T Genotyping Kit** è un test di amplificazione di acidi nucleici *in vitro* per la ricerca della sostituzione nucleotidica C677T (variante allelica g.14783C>T) che codifica per il gene MTHFR, nel DNA genomico umano, ottenuto da campioni clinici di sangue intero periferico, raccolti in EDTA.

# **INTRODUZIONE**

La metilenetetraidrofolato reduttasi (MTHFR) è l'enzima limitante nel ciclo-metile, ed è codificata dal gene MTHFR. La metilenetetraidrofolato reduttasi catalizza la conversione di 5,10-metilene a 5-metiltetraidrofolato, un cosubstrato per la rimetilazione dell'omocisteina in metionina. Variazioni genetiche a carico di questo gene possono causare: suscettibilità alla malattia vascolare-occlusiva, difetti al tubo neurale, demenza, cancro del colon e leucemia acuta. L'enzima è codificato dal gene MTHFR localizzato sul cromosoma 1 posizione p36.3. Esistono varianti di sequenza del DNA (polimorfismi genetici) associati a questo gene. Un report ha portato il numero di polimorfismi fino a 24. Due dei più studiati polimorfismi a singolo nucleotide (SNP) sono C677T (rs1801133) e A1298C (rs1801131). Il nucleotide del gene MTHFR in posizione 677 ha due possibilità: C (citosina) o T (timina). C alla posizione 677 (che porta ad un alanina all' aminoacido 222) è l'allele normale. L'allele 677T (che porta a una sostituzione a valina nell'aminoacido 222) codifica per un enzima termolabile con attività ridotta.

Il grado di termo labilità dell' enzima (valutata come attività residua dopo l'inattivazione di calore) è molto maggiore negli individui 677TT (18-22%) rispetto 677CT (56%) e 677CC (66-67%). Gli individui di 677TT sono predisposti per iperomocisteinemia lieve (livelli di omocisteina alta nel sangue), poiché presentano MTHFR meno attivi e meno disponibili per la produzione di 5 metiltetraidrofolato (che viene utilizzato per diminuire l'omocisteina). Basso apporto dietetico di acido folico può anche causare iperomocisteinemia lieve.

# **PRINCIPIO DEL TEST**

Il **Duplicα RealTimeMTHFR C677T Genotyping Kit** è stato disegnato per riconoscere la mutazione corrispondente alla sostituzione nucleotidica C677T nel gene umano MTHFR. I reagenti per la reazione di amplificazione sono pronti all'uso e suddivisi in due mix di reazione:

- AMPLIFICATION MIX, contenente Hot Start Tag DNA polimerasi, nucleotidi, MgCl<sub>2</sub> e buffer.
- **OLIGO MIX**, contenente i primers e le sonde fluorogeniche.

Il **Duplicα RealTimeMTHFR C677T Genotyping Kit** è basato sul riconoscimento specifico e amplificazione di sequenze target di PCR e sulla rilevazione simultanea dei prodotti di PCR tramite sonde fluorescenti a DNA. Vengono usate due sonde marcate con un differente fluoroforo per ogni sequenza investigata; in particolare la sonda per l'allele Wild Type porta all'estremità 5' il fluoroforo FAM (6-carbossi-fluoresceina) mentre l'altra sonda, che va a rilevare l'allele Mutato, ha legato il fluoroforo HEX (esa-clorofluoresceina). Entrambe le sonde hanno all'estremità 3' un quencher non fluorescente. Se eccitata, la sonda integra non emette fluorescenza, in quanto la vicinanza del quencher al reporter impedisce a quest' ultimo l'emissione della fluorescenza (effetto di quenching).

# **COMPOSIZIONE DEL KIT**

Questo kit è stato realizzato per poter eseguire 32 reazioni se utilizzato in 4 sessioni analitiche con 5 **campioni,** 1 **Controllo Allele Wild Type** (**Controllo 1**, **C1**), 1 **Controllo Allele Mutato** (**Controllo 2**, **C2**) e 1 **Bianco di Reazione** (**BM**) ciascuna.

## **Componenti del kit**

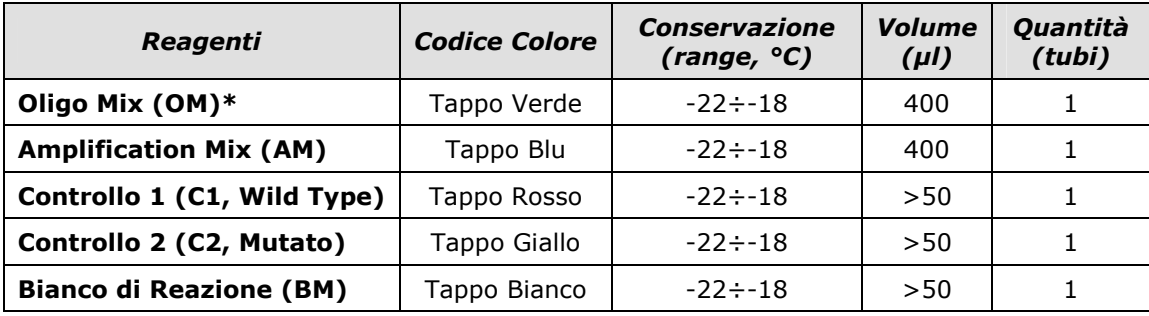

**\*la provetta deve essere conservata lontano dalla luce** 

# **CONSERVAZIONE E STABILITÀ**

Tutti i reagenti devono essere conservati a **-22÷-18°C** fino alla data di scadenza riportata sulla confezione. Non scongelare e ricongelare il prodotto più di sei volte.

## **MATERIALE NECESSARIO NON FORNITO**

- Kit di estrazione per la purificazione del DNA (fare riferimento alla sezione specifica del relativo manuale d'uso)
- Tubi ottici (Tubi Smart) per piattaforme SmartCycler® Real Time PCR
- Guanti senza talco e camice da laboratorio monouso
- Micropipette (5 -20 µl, 20-200 µl e 100-1000 µl)
- Puntali con filtro DNasi/RNasi-free
- Porta provette
- Centrifuga da tavolo
- PCR box
- Refrigeratore
- Congelatore
- Termociclatore per Real Time PCR

Il kit è stato validato per la piattaforma Real Time PCR SmartCycler® (Cepheid). Altre marche e modelli devono essere pienamente testati e valutati per prestazioni ottimali da parte dell'utente prima di refertare i risultati.

La strumentazione deve essere manutenuta regolarmente, in accordo con le istruzioni del produttore, e calibrato in modo da assicurare prestazioni ottimali.

## **PRECAUZIONI E RACCOMANDAZIONI**

- È buona pratica suddividere il laboratorio in tre aree distinte: estrazione del DNA, preparazione della miscela di PCR, e manipolazione dei controlli forniti con il kit. Ogni area deve essere completa di cappa a flusso laminare e di un set di pipette dedicato.
- Euroclone Diagnostica offre se richiesto ai suoi clienti il supporto tecnico necessario per il corretto utilizzo del kit
- Leggere attentamente questo manuale di Istruzioni Per l'Uso prima di utilizzare il kit
- Non utilizzare reagenti dopo la data di scadenza
- Scongelare e miscelare attentamente i reagenti prima dell'utilizzo
- Non mescolare reagenti provenienti da lotti diversi del prodotto
- Usare pipette e strumentazione tarata e controllata regolarmente
- Usare attrezzatura di laboratorio dedicata e cambiare spesso i guanti
- Pulire regolarmente l'area di lavoro con ipoclorito al 0,5%
- Utilizzare i guanti senza talco e evitare di lasciare impronte sulle sezioni ottiche dei Tubi Smart.
- I materiali contenenti o sospettati di contenere agenti infettivi devono essere sempre manipolati all' interno di una stanza a sicurezza microbiologica e sotto una cappa biologica Biohazard.
- In caso di imballo danneggiato del kit, prima dell'utilizzo contattare l'assistenza tecnica
- Non utilizzare il prodotto se conservato in condizioni ambientali diverse da quelle riportate in etichetta e descritte nella specifica sezione di questo manuale di Istruzioni Per l'Uso.
- In caso di sversamento del contenuto del kit riferirsi alla Scheda di Sicurezza specifica del prodotto (Material Safety Data Sheet, MSDS; disponibile su richiesta).
- I reagenti del kit, le misure di protezione individuali, i materiali utilizzati, e i residui dei campioni biologici e del test vanno smaltiti in conformità con le norme in vigore nel Paese di utilizzo.
- Il trattamento farmacologico potrebbe interferire con il risultato finale.

# **PROTOCOLLO OPERATIVO**

# **a) Purificazione del DNA**

Per la purificazione del DNA genomico EuroClone Diagnostica raccomanda:

-Duplicα Blood DNA kit (ref. EDI002250) e Duplicα NA Body Fluid kit (ref. EDI004200) per Duplicα ®PREP Automatic Extractor (ref. EDI001) nel caso di estrazione automatica.

Nel caso di estrazione/purificazione manuale:

-Fassst DNA Releaser (ref. EMR057050) per sangue **fresco** (conservato fino a un massimo di 24 ore a 2÷8°C).

-EuroClone Diagnostica Spin DNA Purification Kit (ref. EMR061050) per sangue **congelato** o conservato a 2÷8°C per più di 24 ore.

Altri reagenti e metodi di estrazione devono essere pienamente testati e valutati per prestazioni ottimali da parte dell'utente prima di refertare i risultati.

# **Attenzione! Utilizzare sangue in soluzione anticoagulante EDTA.**

# **b) Programmazione del termociclatore**

**Importante prima dell'allestimento della corsa:** Riferirsi al Manuale Utente SmartCycler® per istruzioni dettagliate sul funzionamento del sistema SmartCycler® e per verificare la versione del software. Si consiglia di accendere lo strumento e di impostare il profilo termico prima di preparare la miscela di reazione.

*NB: prima di iniziare la corsa si consiglia di salvare il file come " MTHFR C677T" in questo modo è possibile salvare il profilo termico con le relative impostazioni e di richiamarle in esecuzioni successive.* 

- Aprire il software SmartCycler® e fare clic su "Define Protocols".

- Fare clic su (in basso a sinistra) "New Protocol".
- Inserire "*MTHFR C677T* ".
- Inserire i parametri per il protocollo *MTHFR C677T* come indicato nella tabella qui sotto.
- Concludere la procedura cliccando su "Save Protocol".

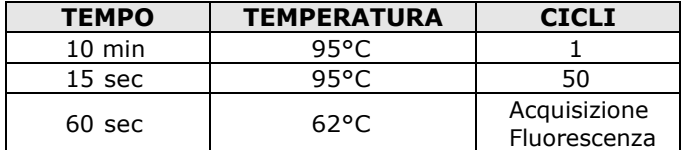

### **c) Preparazione della PCR mix**

Il volume totale della reazione è di **25 µl**. Per ogni esperimento preparare una mix di PCR per i 2 controlli (**C1** e **C2**), 1 **Bianco di Reazione** (**BM**) e **n+1** campioni La mix deve essere preparata miscelando i reagenti come indicato in tabella:

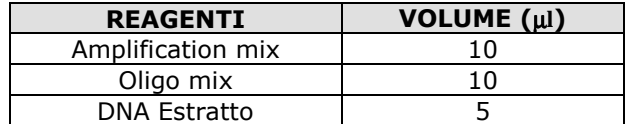

### **Non conservare la mix di PCR ma prepararla fresca ogni volta**

Terminata la preparazione della mix, aliquotare **20 µl** della **Master Mix** nelle provette di PCR e aggiungere in ogni provetta **5 µl** di **DNA estratto** (100-250 ng/reazione) o dei **controlli.**

### **d) Allestimento delle Corse di Reazione**

- Centrifugare i tubi Smart nell' apposita mini centrifuga per 10 secondi.
- Inserire i tubi Smart nei "Sites" (camere di reazione) dello SmartCycler®. Chiudere i tubi con fermezza e inserirli negli specifici PCR "Sites".
- Fare clic su "Create Run" e specificare "Run Name". Se necessario aggiungere osservazioni in "Note" e numero di lotto in "Lot".
- Selezionare il Dye Set: "FCTC25".
- Fare clic sul pulsante "Add/Remove Sites". Verrà visualizzata una nuova finestra "Select Protocols and Sites" in cui è necessario specificare il "Protocol" e il numero di PCR "Sites" relativi alla seduta. Selezionare "Protocollo" come "*MTHFR C677T*" e selezionare i "Sites" in uso per la procedura di prova. Premere il tasto "freccia" destra. Quando il protocollo ed i siti sono stati selezionati fare clic su "OK".
- Inserire l'ID del campione per ciascun sito nella "ID Column".
- Fare clic sul pulsante "Start".
- Quando la corsa è terminata, rimuovere i tubi e smaltirli in conformità alle normative vigenti.

## **e) ANALISI ed INTERPRETAZIONE dei RISULTATI**

**Importante prima dell'analisi della corsa:** Per una descrizione dettagliata su come analizzare i dati, riferirsi al Manuale Utente SmartCycler®. **Valutare sempre visivamente, per ciascun campione testato, le curve di amplificazione rispetto ai valori di CT ottenuti con il software d'analisi** 

## **Analisi delle curve di Real Time PCR**

La fluorescenza di ogni canale indica l'ibridazione di una sonda specifica per un allele:

- **Canale 1** per **FAM= sonda dell'allele Wild Type**, mentre il **Canale 2** per **HEX = sonda dell'allele Mutato**. Se un campione mostra una fluorescenza in **FAM**, il campione ha un **allele Wild Type**. Se il campione mostra una fluorescenza in **HEX**, il campione ha un **allele Mutato**.
- Se viene rilevato solo il **segnale FAM** il campione é **Omozigote Wild Type,** mentre se viene rilevato solo il **segnale HEX** il campione é **Omozigote Mutato.** Infine, se sono rilevati sia **FAM** che **HEX** il campione é **Eterozigote**.
- La PCR risulta inibita se non viene rilevato nessun segnale. In questo caso fare riferimento alla sezione Troubleshooting.
- Sono forniti il Controllo 1 (Allele Wild Type), il Controllo 2 (Allele Mutato) e il Bianco di Reazione (BM) per impostare correttamente la linea soglia prima di analizzare i campioni. Dopo la corsa, la linea soglia deve essere impostata affinché: **il Controllo 1 risulti positivo in FAM e negativo in HEX, mentre il Controllo 2 risulti positivo in HEX e negativo in FAM**. **Il Bianco di Reazione deve essere negativo sia nel canale FAM che nel canale HEX.**

**Se si verificano queste tre condizioni la corsa é valida ed é possibile analizzare i dati, altrimenti la corsa non é valida. É responsabilità dell'operatore validare la corsa controllando che queste condizioni si siano verificate.** 

#### **Interpretazione dei Risultati**

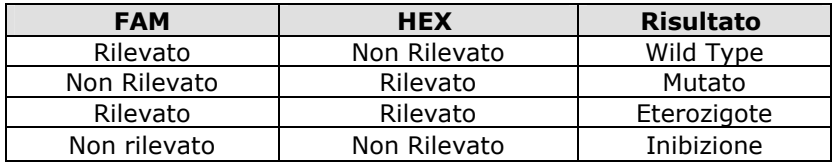

### **TROUBLESHOOTING**

#### **Problema 1: Segnale debole o assente nei campioni analizzati.**

- 1. La PCR è stata inibita:
	- Assicurarsi di utilizzare un metodo di estrazione di DNA validato e seguire attentamente le istruzioni riportate nel manuale d'uso del produttore.
- 2. Errore nel pipettaggio per omissione di un reagente o del campione: - Ripetere l'analisi partendo dalla PCR.
- 3. Deterioramento dei fluorofori/primers. Le condizioni di stoccaggio non sono conformi alle istruzioni riportate nel manuale d'uso:
- Verificare le condizioni di conservazione del kit. 4. Quantità di DNA insufficiente e/o di bassa purezza. Estrazione di DNA inefficiente:
- Ripetere l'estrazione del DNA.
- 5. Selezione del canale/filtro sbagliato. Le condizioni di preparazione di PCR non sono conformi alle istruzioni riportate nel manuale d'uso: - Verificare le condizioni di PCR e selezionare i canali di fluorescenza riportati nel protocollo per la rilevazione del campione ignoto.

#### **Problema 2: Segnale debole o assente nel controllo Wild Type C1 e/o controllo Mutato C2.**

- 1. Le condizioni di PCR non rispecchiano le istruzioni riportate:
- Verificare il protocollo di amplificazione e selezionare il canale di fluorescenza riportato nel manuale.
- 2. Deterioramento dei fluorofori/primers. Le condizioni di stoccaggio dei reagenti non sono conformi alle istruzioni riportate nel manuale d'uso: - Verificare le condizioni di conservazione del kit.

#### **Problema 3: Presenza di segnale nel Bianco di Reazione BM.**

- 1. Contaminazione durante la procedura di estrazione del DNA. Tutti i risultati sono da considerarsi INVALIDI:
	- Decontaminare il piano di lavoro e tutti gli strumenti.
	- Manipolare i controlli C1 e C2 solo alla fine.
	- Ripetere la PCR utilizzando un nuovo set di reagenti.

#### **Problema 4: Segnale HEX nel controllo Wild Type C1 e/o segnale FAM nel controllo Mutato C2.**

- 1. Contaminazione durante la procedura di preparazione della PCR. Tutti i risultati sono da considerarsi INVALIDI:
	- Decontaminare il piano di lavoro e tutti gli strumenti.
	- Usare solo puntali con filtro durante la procedura. Cambiare puntali per ogni tubo/pozzetto.
	- Ripetere la PCR utilizzando un nuovo set di reagenti.

#### **Problema 5: Ampie fluttuazioni nei valori di fluorescenza.**

- 1. La Master Mix di PCR non è stata miscelata bene:
	- Ripetere attentamente la procedura di preparazione della PCR.
- 2. Presenza di bolle d'aria nei tubi/piastra di PCR:
	- Eliminare le eventuali bolle presenti prima di iniziare una nuova corsa.

#### **Problema 6: Assenza completa di segnale.**

- 1. Controllare le prestazioni del termociclatore:
	- Effettuare la calibrazione dello strumento.
- 2. Deterioramento dei fluorofori/primers. Le condizioni di stoccaggio non sono conformi alle istruzioni riportate nel manuale d'uso:
	- Verificare le condizioni di conservazione del kit.
	- Verificare la data di scadenza del kit.

#### **Problema 7**: **Il termociclatore dà un messaggio di errore**.

1. Consultare il manuale di Istruzioni Per l'Uso dello strumento o contattare il supporto tecnico.

#### **Problema 8: I reagenti del kit sono stati lasciati fuori dall'intervallo di temperatura di stoccaggio.**

1. Questi reagenti devono essere conservati **come indicato** per una corretta esecuzione del test. Le prestazioni del prodotto non sono garantite se questi reagenti non sono stati correttamente conservati.

#### **"L'ACQUISTO DI QUESTO PRODOTTO ASSICURA ALL'ACQUIRENTE I DIRITTI COPERTI DA ALCUNI BREVETTI ROCHE ALLO SCOPO UNICO DI OFFRIRE SERVIZI DI DIAGNOSTICA UMANA IN VITRO. L'ACQUISTO DI QUESTO PRODOTTO NON CONCEDE NESSUN ALTRO BREVETTO GENERALE, DIRITTO O LICENZA DI ALCUN TIPO, AL DI FUORI DELLO SPECIFICO DIRITTO DI UTILIZZO."**

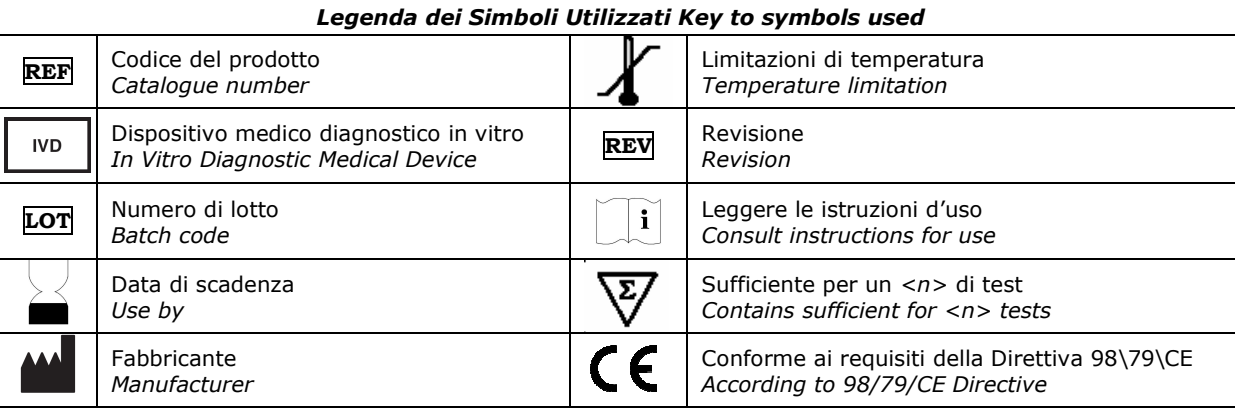

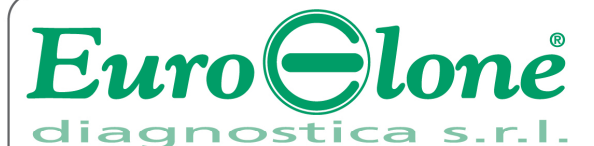

# **EuroClone Diagnostica Srl**

Via Lombardia 12 - 27010 Siziano (PV) Italy <sup>®</sup> + 39.02.38195.1 - *■* +39.02.38101465 - ⊠ info@euroclone.it - www.euroclone.it